Для того чтобы зарегистрироваться на соревнования необходимо пройти по ссылке на страничку с базой : http://fgsmos.ru/index.php/lyubitelskaya-liga/registratsiya-uchastnikov

Выбрать соревнование.

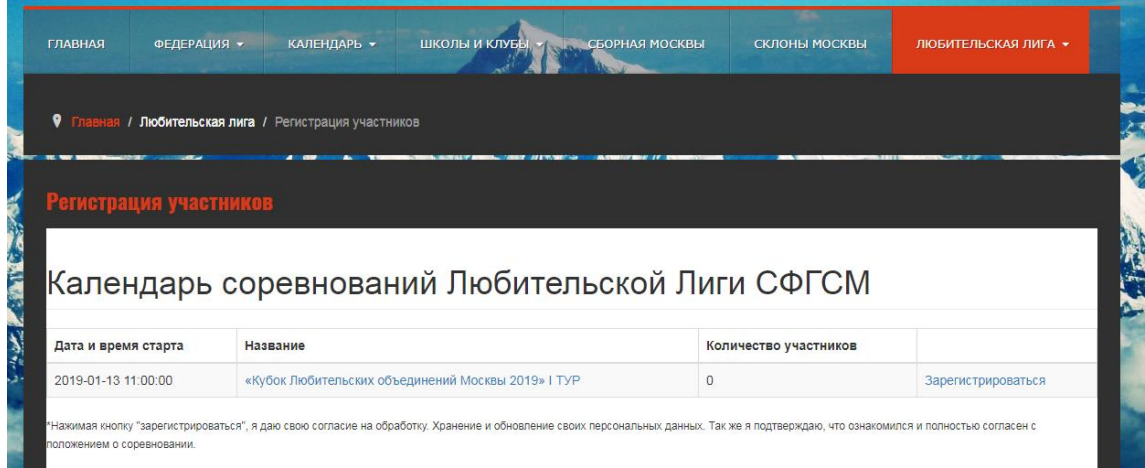

Нажать на название соревнования, откроется окошко с большой зеленой кнопкой «Зарегистрироваться».

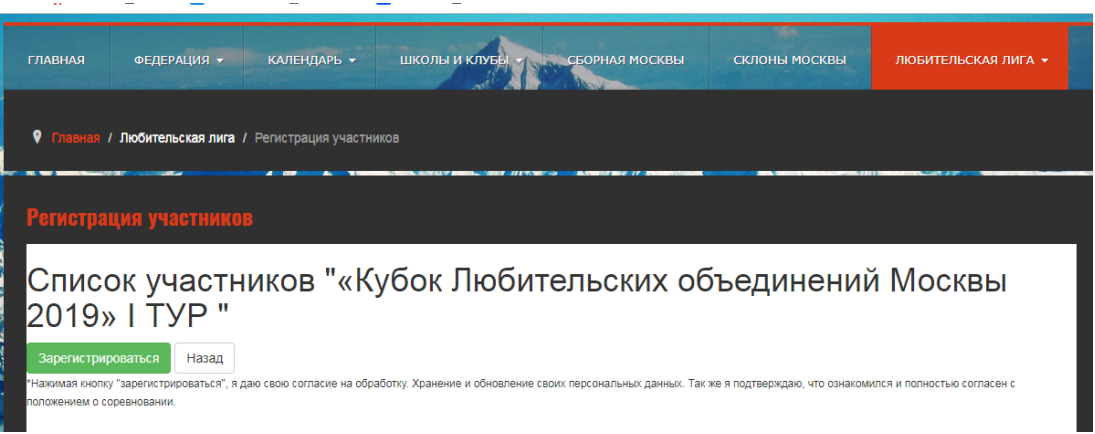

По кнопке «Зарегистрироваться» переходим в строку поиска участников и начинаем печатать свою ФИО.

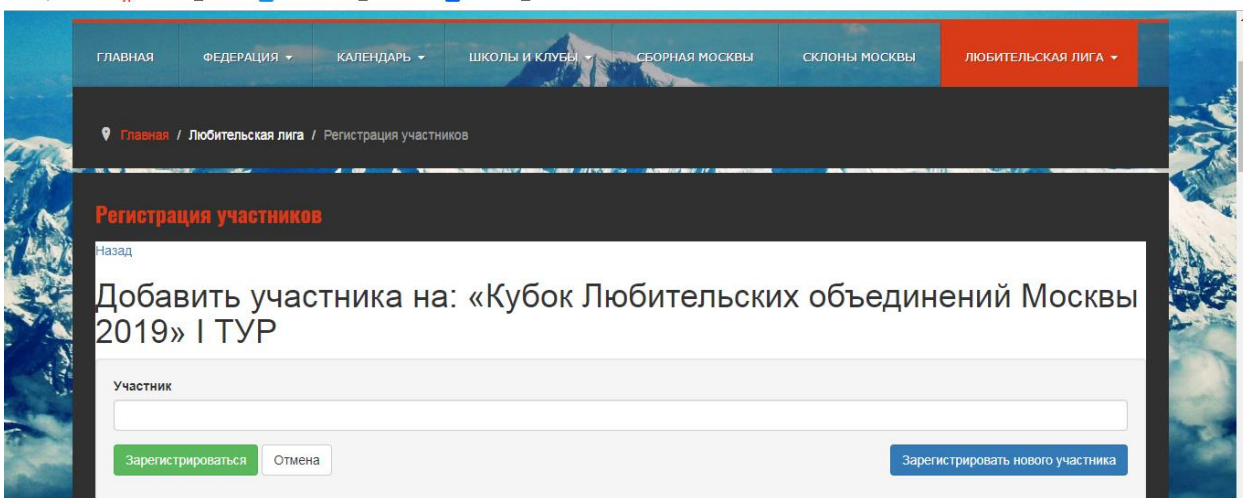

## Находятся все, с соответствующими ФИО.

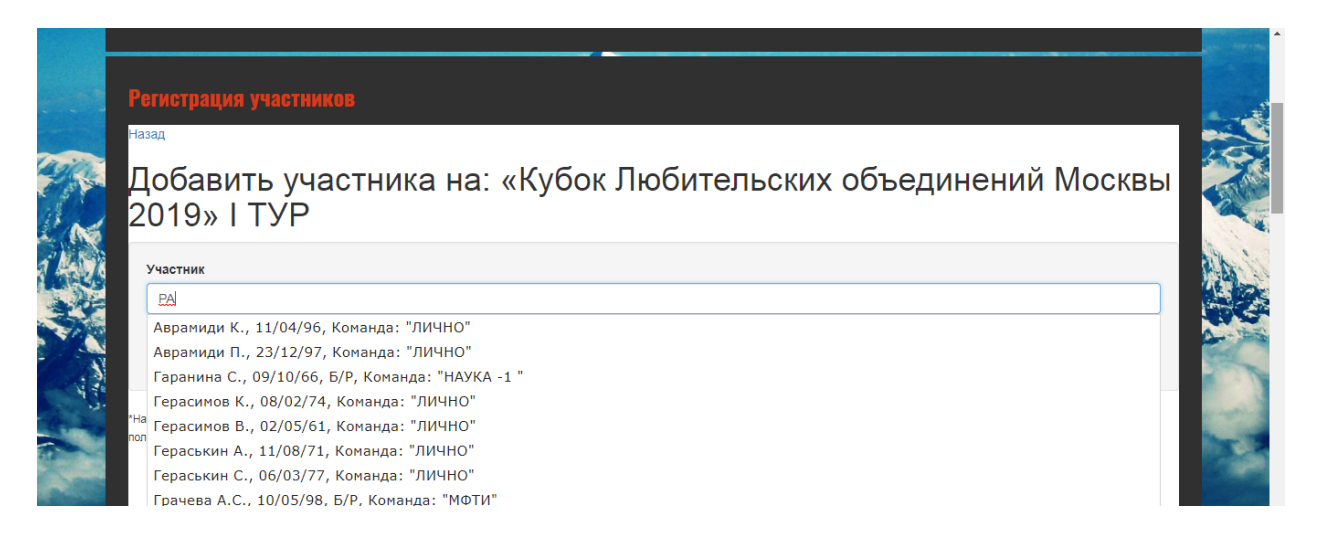

## Выбираем себя

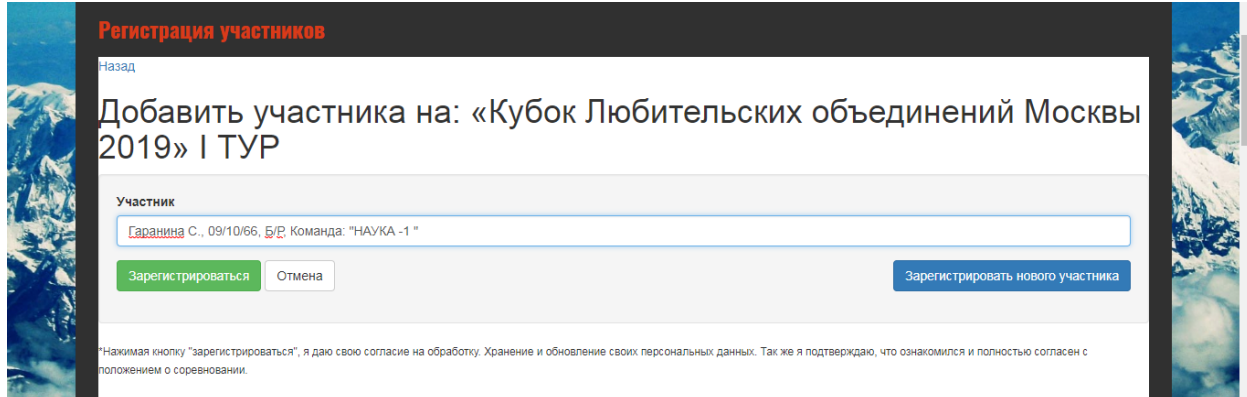

Нажимаем «Зарегистрироваться» и видим список всех зарегистрировавшихся покомандно.

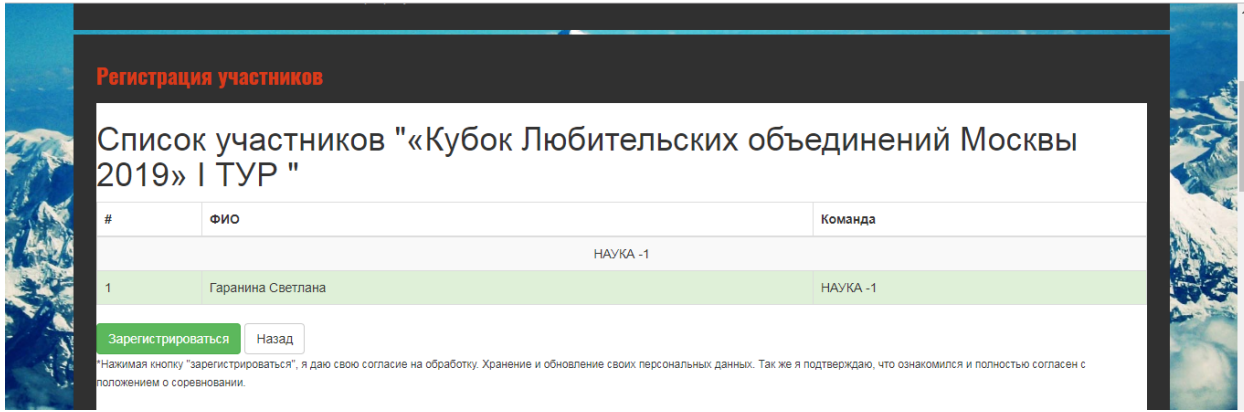

Если Вы не нашли себя в базе то надо нажать на кнопку «Зарегистрировать нового участника» После проверки админом базы и подтверждения сохранения в базе

(может занять какое то время ) , участник станет доступен для выбора.